USB Flash Drive Forensics

> Philip A. Polstra, Sr. University of **Dubuque**

# **USB Basics**

- **History**
- **Hardware**
- **Software**

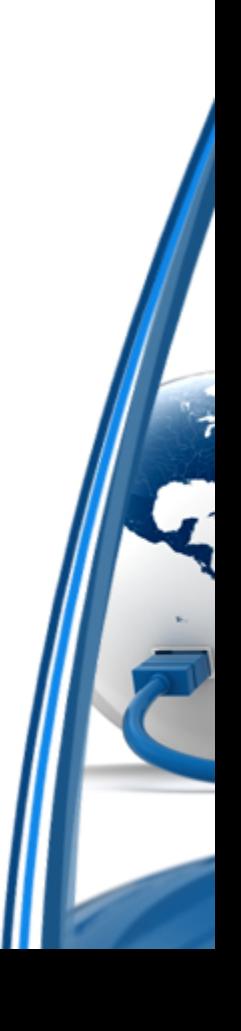

# **History**

- **Non-universal serial, PS/2 ports, & LPT**
- **1996 USB 1.0 (1.5 or 12 Mbps)**
- **1998 USB 1.1**
- **2000 USB 2.0 (1.5, 12, or 480 Mbps)**
- **Long pause**
- **2008 USB 3.0 (up to 5 Gbps)**

#### **Hardware**

- Simple 4-wire connection (power, ground, 2 data wires)
- Cabling prevents improper connections
- Hot pluggable
- Differential voltages provide greater immunity to noise
- Cable lengths up to 16 feet are possible

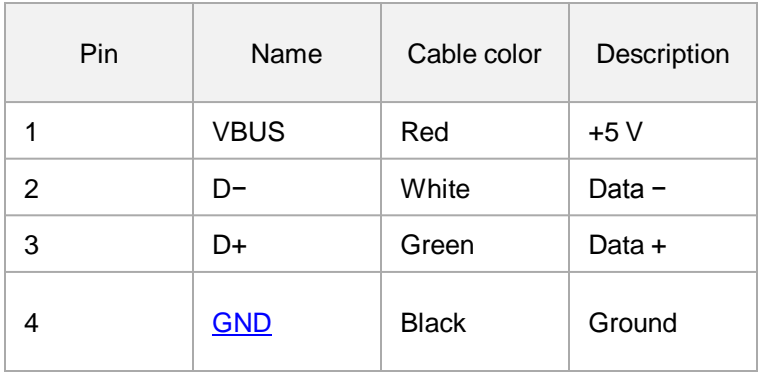

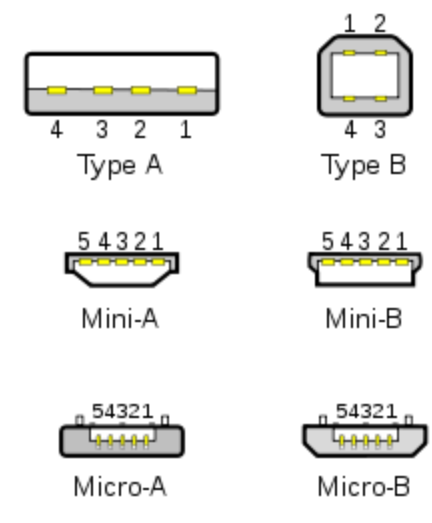

#### **Software**

- Automatic configuration
- No settable jumpers
- Enumeration
- Standard device classes with corresponding drivers
	- HID
	- Printer
	- Audio
	- Mass Storage

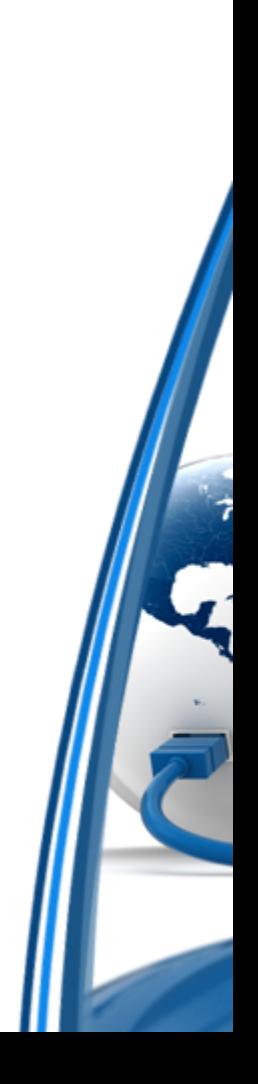

# **USB Flash Drives**

- **Hardware**
- **Software**
- **Filesystems**
- **Windows**

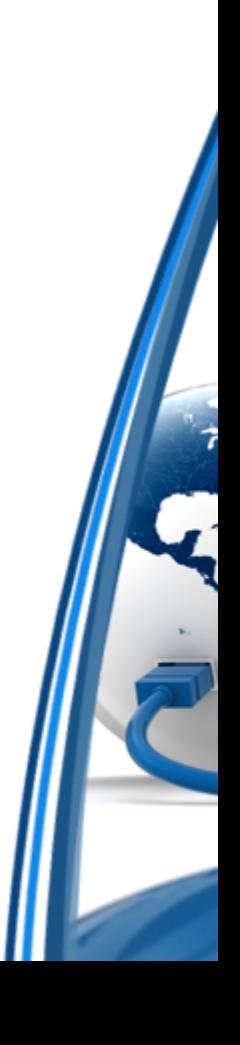

#### **Hardware**

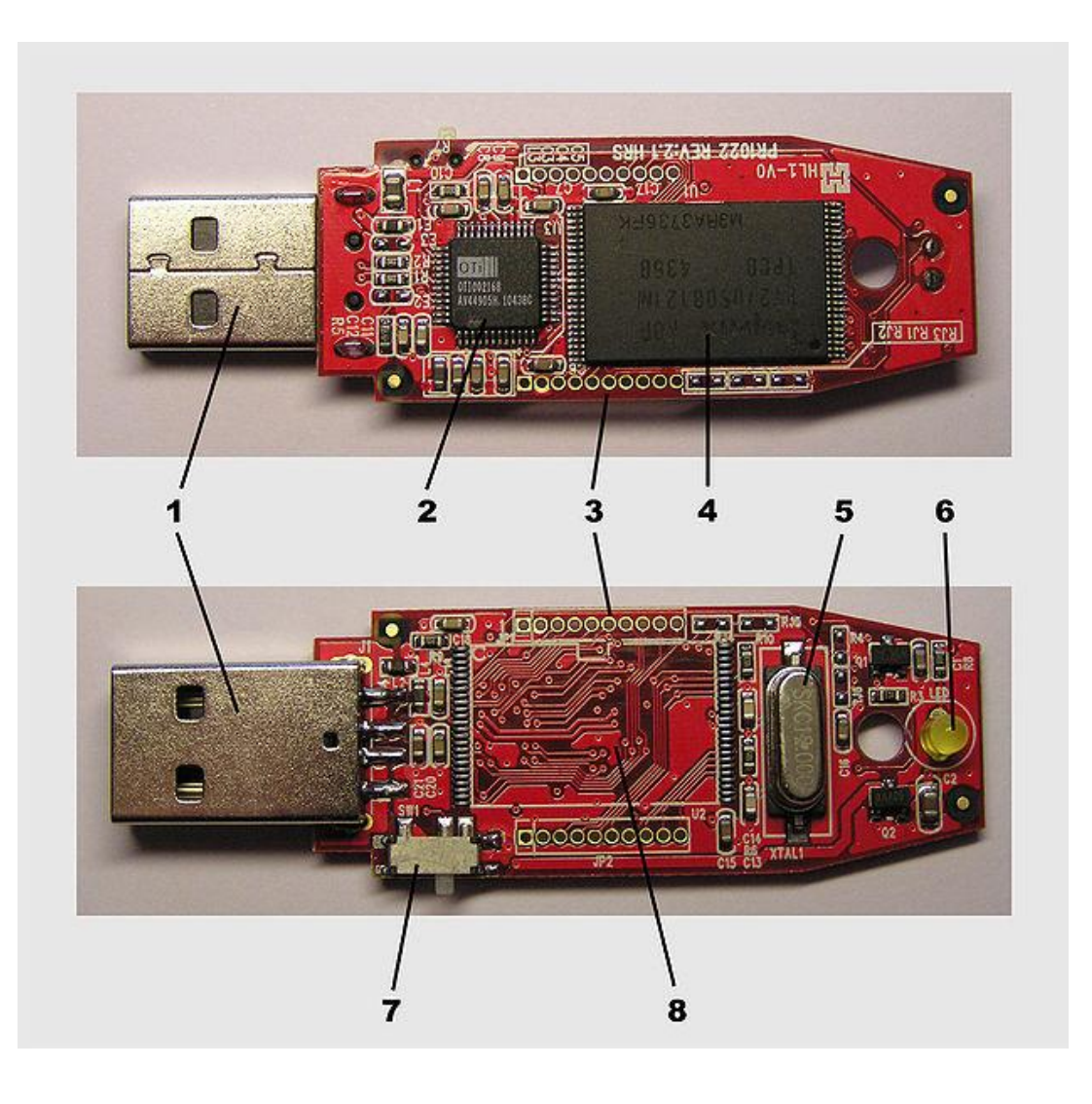

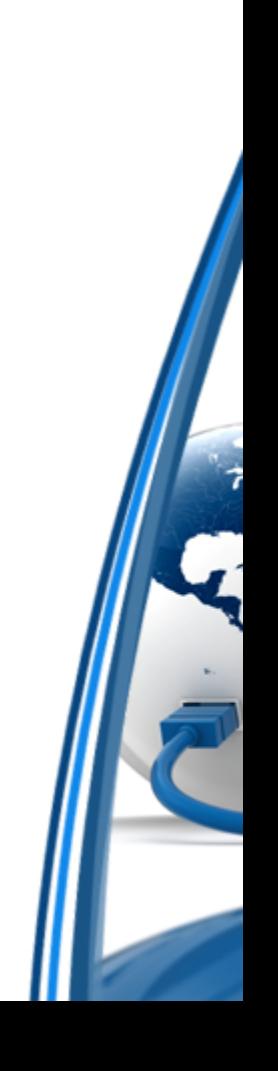

#### **Software**

- Usually implemented in firmware within specialized controller chips
- Must:
	- Detect communication directed at drive
	- Respond to standard requests
	- Check for errors
	- Manage power
	- Exchange data

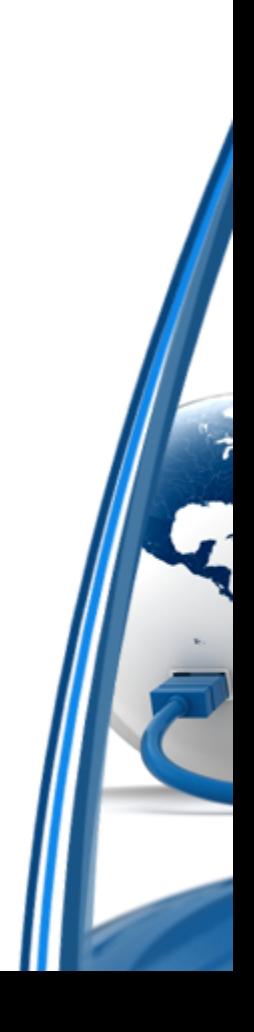

#### **Filesystems**

- Most preformatted with FAT or FAT32
- NTFS
- TrueFFS
- ExtremeFFS
- JFFS
- YAFFS
- Various UNIX/Linux file systems

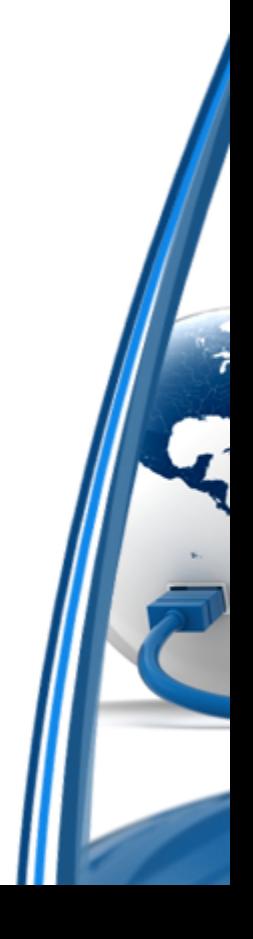

# **USB Flash Drives and Windows**

- **Connecting a Drive**
- **Blocking write operations**
- **Who was here?**

# **Connecting a Drive**

- Device is connected
- Hub detects
- Host (PC) is informed of new device
- Hub determines device speed capability as indicated by location of pullup resistors
- Hub resets the device
- Host determines if device is capable of high speed (using chirps)
- Hub establishes a signal path
- Host requests descriptor from device to determine max packet size
- Host assigns an address
- Host learns devices capabilities
- Host assigns and loads an appropriate device driver (INF file)
- Device driver selects a configuration

# **Blocking Write Operations (sometimes)**

- Some flash drives have write-protect switches (somewhat rare)
- HKEY\_LOCAL\_MACHINE\SYSTEM\CurrentControlSet\Control\ StorageDevicePolicies\ WriteProtect
	- Blocks writing to ALL USB devices
- Commercial write-blockers
- Microcontroller-based device (discussed later)

#### **Who Was Here?**

- Windows records all USB device connections in registry
- Utilities such as USBDeview will easily display this information

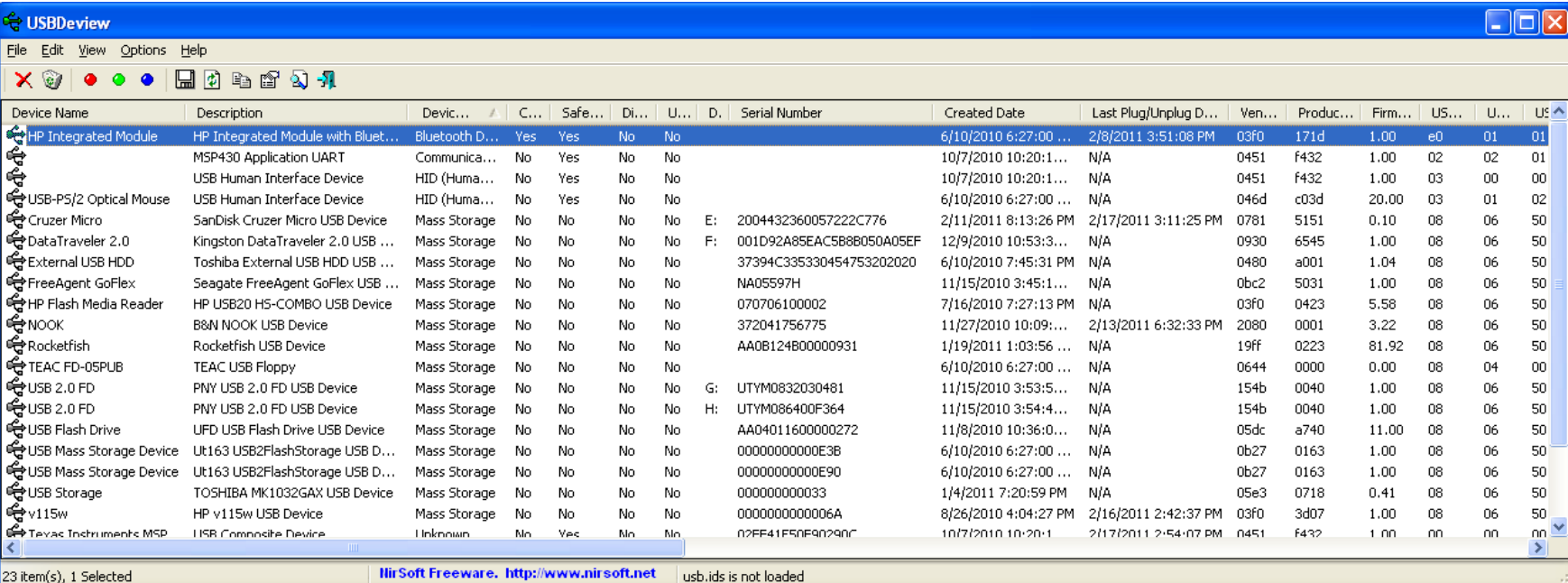

#### **Forensics**

- **Flash Drive as Memory**
- **Flash Drive as Storage Media**

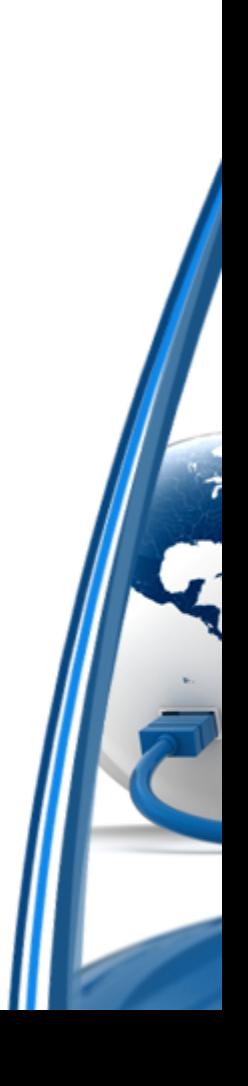

# **Flash Drive as Memory**

- Typically utilize NAND flash memory
- Memory degrades after 10,000 write cycles
- Most chips not even close to high-speed USB speed (480 Mbps)
- Can only be written in blocks (usually 512, 2048, or 4096 bytes)
- Chips are somewhat easily removed from damaged drives for forensic recovery
- Some controllers have JTAG capability which can be used for memory access
- Some controller chips steal some flash memory for themselves

#### **Flash Drive as Storage Media**

- Nearly all flash drives present themselves as SCSI hard drives
- "Hard drive" sectors are typically 512, 2048, or 4096 bytes
- SCSI transparent command set is used
- Most drives are formatted as one partition or logical unit
	- Should check for additional logical units (max LUN >0)
- Should check reported versus actual media size
	- Info can be hidden in higher sectors
	- Some cheap drives are out there that grossly over report size
	- A typical 512 byte sector needs 16 bytes for error correction

# **Fun(?) with Microcontrollers**

- **Chip Choice**
- **Talking to Flash Drives**
- **A Simple Duplicator**
- **Creating an Image Without a Computer**
- **Computer Connected Microcontroller**

# Chip Choice

- FTDI Vinculum II dual USB host controller
	- 2 full-speed USB 2.0 interfaces (host or slave capable)
	- 256 KB E-flash memory
	- 16 KB RAM
	- 2 SPI slave and 1 SPI master interfaces
	- Easy-to-use IDE
	- Simultaneous multiple file access on BOMS devices
- Several development modules available
	- Convenient for prototyping (only SMD chips available)
	- Cheap enough to embed in final device

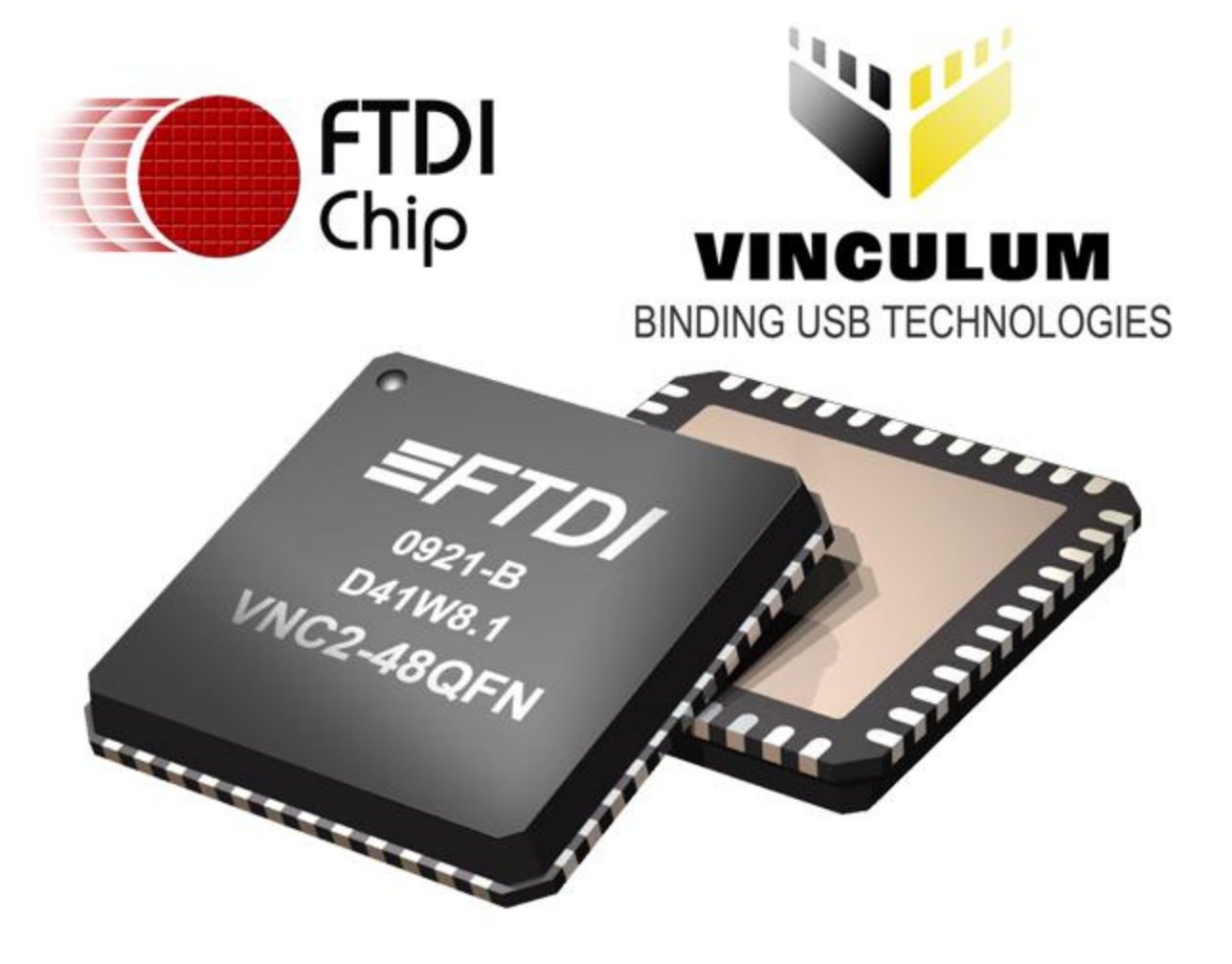

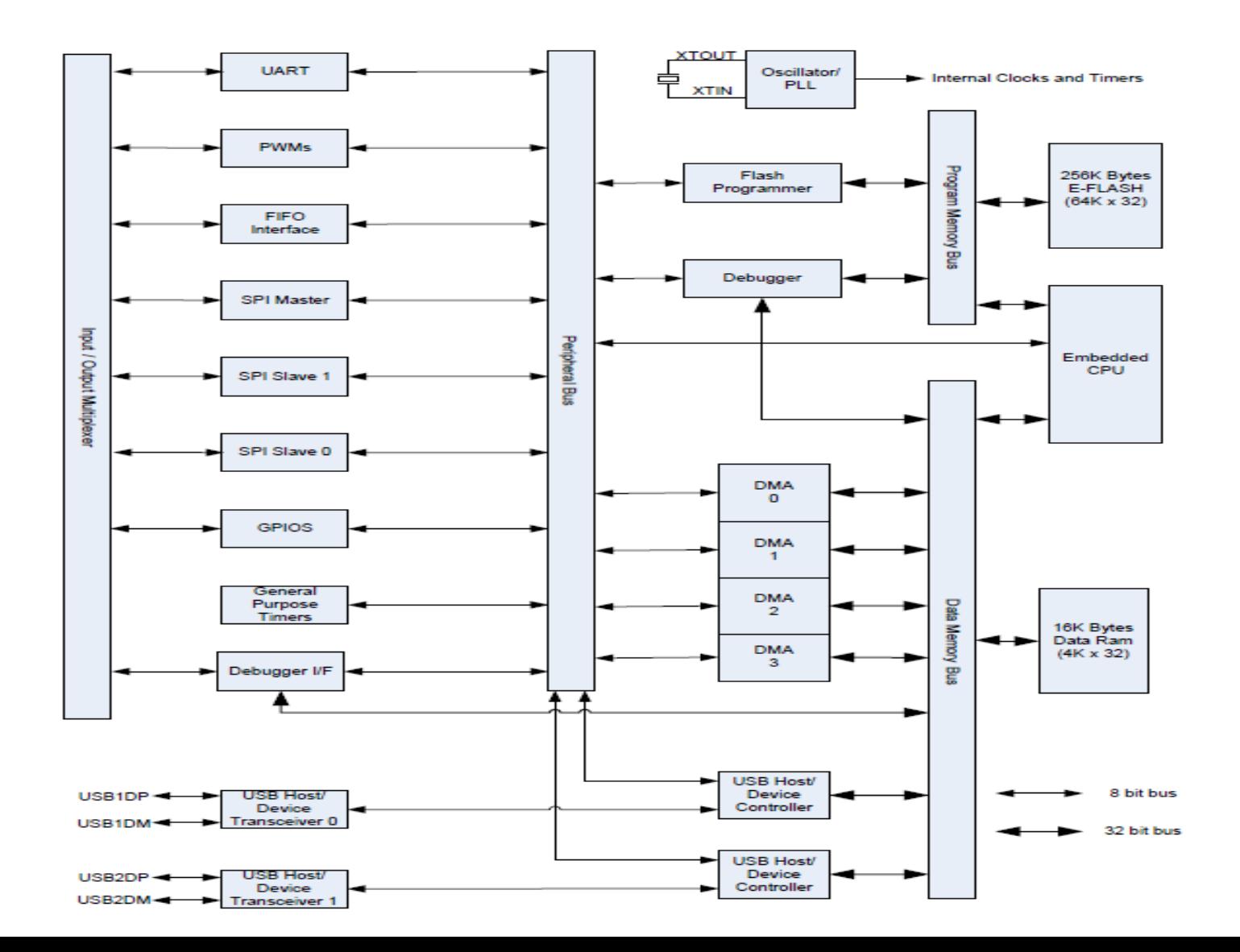

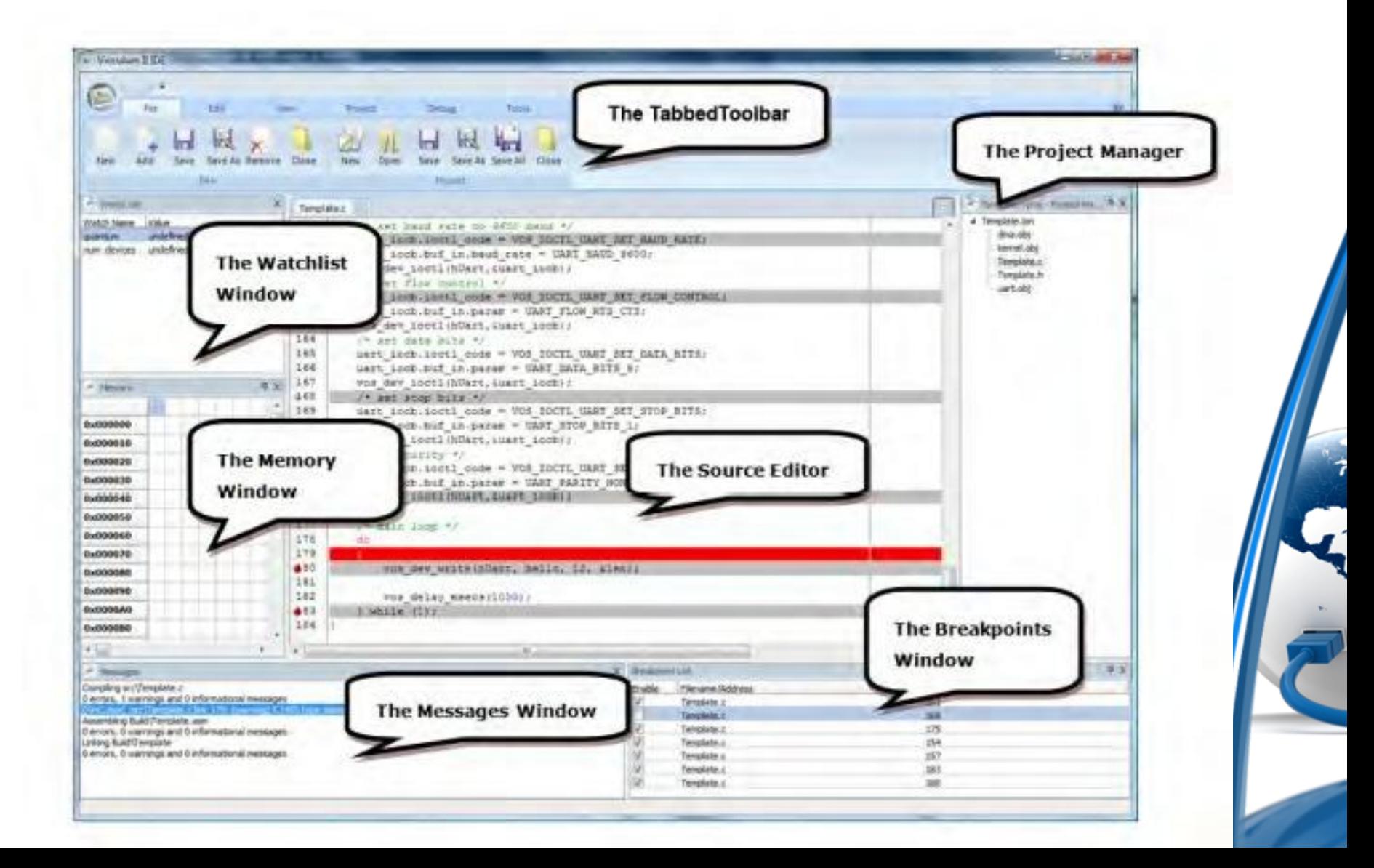

![](_page_21_Picture_1.jpeg)

![](_page_22_Picture_1.jpeg)

![](_page_23_Figure_1.jpeg)

# **A Simple Duplicator**

- Insert a flash drive to be copied
- Insert a target drive for copy
	- Ideally the identical model
	- Should be at least the same size
	- Should use identical block size
- A sector by sector copy is performed
	- Should work on majority of drives examined
	- Requires approximately 11 minutes/GB

![](_page_24_Picture_9.jpeg)

#### Talking to a Flash Drive

- Bulk-Only Mass Storage (aka BBB) protocol used
	- All communications use bulk endpoints
	- Three phases: CBW, data-transport (optional), CSW
	- Commands sent to drive using a Command Block Wrapper (CBW)
	- CBW contains Command Block (CB) with actual command
	- Nearly all drives use a (reduced) SCSI command set
	- Commands requiring data transport will send/receive on bulk endpoints
	- All transactions are terminated by a Command Status Wrapper (CSW)

#### Command Block Wrapper

#### typedef struct \_USB\_MSI\_CBW {

- unsigned long dCBWSignature; //0x43425355 unsigned long dCBWTag; // associates CBW with CSW response unsigned long dCBWDataTransferLength; // bytes to send or receive unsigned char bCBWFlags; // bit 7 0=OUT, 1=IN all others zero unsigned char bCBWLUN; // logical unit number (usually zero) unsigned char bCBWCBLength; // 3 hi bits zero, rest bytes in CB unsigned char bCBWCB[16]; // the actual command block  $(>= 6$ bytes)
- } USB\_MSI\_CBW;

#### Command Block

- 6-16 bytes depending on command
- Command is first byte
- Format Unit Example:

```
typedef struct _CB_FORMAT_UNIT {
   unsigned char OperationCode; //must be 0x04
   unsigned char LUN:3; // logical unit number (usually zero)
   unsigned char FmtData:1; // if 1, extra parameters follow command
   unsigned char CmpLst:1; // if 0, partial list of defects, 1, complete
   unsigned char DefectListFormat:3; //000 = 32-bit LBAs
   unsigned char VendorSpecific; //vendor specific code
   unsigned short Interleave; //0x0000 = use vendor default
   unsigned char Control;
} CB_FORMAT_UNIT;
```
#### Command Block (continued)

- Read (10) Example:
- typedef struct \_CB\_READ10 {
	- unsigned char OperationCode; //must be 0x28
	- unsigned char RelativeAddress:1; // normally 0
	- unsigned char Resv:2;
	- unsigned char FUA:1; // 1=force unit access, don't use cache
	- unsigned char DPO:1; // 1=disable page out
	- unsigned char LUN:3; //logical unit number
	- unsigned long LBA; //logical block address (sector number)
	- unsigned char Reserved;
	- unsigned short TransferLength;
	- unsigned char Control;
- } CB\_READ10;

#### Command Block (continued)

• Some Common SCSI Commands: FORMAT\_UNIT=0x4, //required INQUIRY=0x12, //required MODE\_SELECT6=0x15, MODE\_SELECT10=0x55, MODE\_SENSE6=0x1A, MODE\_SENSE10=0x5A, READ6=0x08, //required READ10=0x28, //required READ12=0xA8, READ\_CAPACITY10=0x25, //required READ\_FORMAT\_CAPACITIES=0x23, REPORT\_LUNS=0xA0, //required REQUEST\_SENSE=0x03, //required SEND\_DIAGNOSTIC=0x1D, //required START\_STOP\_UNIT=0x1B, SYNCHRONIZE\_CACHE10=0x35, TEST\_UNIT\_READ=0x00, //required VERIFY10=0x2F, WRITE6=0x0A, //required WRITE10=0x2A, WRITE12=0xAA

#### Command Status Wrapper

- Read Sense command can be used for details on failed operations typedef struct \_USB\_MSI\_CSW {
	- unsigned long dCSWSignature; //0x53425355
	- unsigned long dCSWTag; // associate CBW with CSW response
	- unsigned long dCSWDataResidue; // difference between requested data and actual
- unsigned char bCSWStatus; //00=pass, 01=fail, 02=phase error, reset } USB\_MSI\_CSW;

#### A Simple Duplicator (continued)

void BOMSFindDevice()

{

}

VOS\_HANDLE hUsb2, hBoms; usbhost\_device\_handle \*ifDev2; usbhost\_ioctl\_cb\_t hc\_iocb; usbhost\_ioctl\_cb\_class hc\_iocb\_class; fat\_context fatContext; msi\_ioctl\_cb\_t boms\_iocb; boms ioctl cb attach t boms att; // find BOMS class device hc\_iocb\_class.dev\_class = USB\_CLASS\_MASS\_STORAGE; hc\_iocb\_class.dev\_subclass = USB\_SUBCLASS\_MASS\_STORAGE\_SCSI; hc\_iocb\_class.dev\_protocol = USB\_PROTOCOL\_MASS\_STORAGE\_BOMS; hc\_iocb.ioctl\_code = VOS\_IOCTL\_USBHOST\_DEVICE\_FIND\_HANDLE\_BY\_CLASS; hc\_iocb.handle.dif = NULL; hc\_iocb.set = &hc\_iocb\_class; hc  $iocb.get = 8$ ifDev2; if (vos\_dev\_ioctl(hUsb2, &hc\_iocb) != USBHOST\_OK) { // no BOMS class found } // now we have a device, intialise a BOMS driver for it hBoms = vos\_dev\_open(VOS\_DEV\_BOMS); // boms\_attach boms\_att.hc\_handle = hUsb2; boms\_att.ifDev = ifDev2; boms\_iocb.ioctl\_code = MSI\_IOCTL\_BOMS\_ATTACH; boms  $iocb.set = 8boms$  att; boms\_iocb.get = NULL; if (vos\_dev\_ioctl(hBoms, &boms\_iocb) != MSI\_OK) { // could not attach to device } // device has been found and opened // now detach from the device boms\_iocb.ioctl\_code = MSI\_IOCTL\_BOMS\_DETACH; vos\_dev\_ioctl(hBoms, &boms\_iocb)

# A Simple Duplicator (continued)

#### VOS\_DEVICE hBoms;

{

}

```
unsigned char fat readSector(unsigned long sector, char *buffer)
```

```
// transfer buffer
msi_xfer_cb_t xfer;
// completion semaphore
vos semaphore t semRead;
unsigned char status;
vos init semaphore(&semRead, 0);
xfer.sector = sector;
xfer.buf = buffer;// 512 byte sector specific to keep it simple
xfer.total len = 512;
xfer.buf len = 512;
xfer.status = MSI_NOT_ACCESSED;
xfer.s = &semRead;
xfer.do_phases = MSI_PHASE_ALL;
status = vos_dev_read(hBoms, (unsigned char *)&xfer, sizeof(msi_xfer_cb_t ), NULL);
If (status == MSI OK)
{
 status = FAT OK;
}
else
{
 status |= FAT_MSI_ERROR;
}
return status;
```
![](_page_32_Picture_4.jpeg)

# **Creating an Image without a Computer**

- Insert a drive to be imaged
- Attach a USB external hard drive (may require own power)
- An appropriate image file is automatically created on the hard drive

![](_page_33_Picture_4.jpeg)

# **Computer Connected Microcontroller**

- Capable of simple copy and image creation without attachment to computer
- Interfaced to an Arduino board via SPI
	- Arduino has become very popular thanks to ease of use
	- Large number of Arduino libraries are available
	- Arduino USB connection to PC is used for communication/control
- Accepts commands from the PC
- Provides status to the PC
- Allows guaranteed write-blocked access to the USB drive

![](_page_35_Picture_0.jpeg)

- FTDI has released new VNC2-based Arduino clone: Vinculo
	- Arduino form factor with additional row of pins
	- Can use Arduino shields or expanded Vinculo shields
	- Requires VNC2 Debug Module to program
	- Forces one USB port to be a slave (for PC connection)
	- Should be fairly easy to use as a write-blocker
	- Interesting possibilities to interface with a VNC2 development module
		- 3 USB hosts
		- **PC Connection**
		- 2 Microcontrollers
		- Could reduce source and destination confusion

#### **References**

- **USB Complete: The Developers Guide (4th ed.) by Jan Axelson**
- **USB Mass Storage: Designing and Programming Devices and Embedded Hosts by Jan Axelson**
- **[http://www.usb.org](http://www.usb.org/)**
- **[http://www.ftdichip.com](http://www.ftdichip.com/)**
- **Real Digital Forensics by Keith Jones, et. al**
- **Windows Forensic Analysis (2nd ed.) by Harlan Carvey**
- **[http://www.arduino.cc](http://www.arduino.cc/)**
- **File System Forensic Analysis by Brian Carrier**
- **All schematics and source code are available on request via e-mail to ppolstra@dbq.edu**

# **Questions?**